# Tunneling-asynchrone protocollen in BSTUNconfiguratievoorbeeld  $\overline{\phantom{a}}$

### Inhoud

[Inleiding](#page-0-0) [Voorwaarden](#page-0-1) [Vereisten](#page-0-2) [Gebruikte componenten](#page-0-3) **[Conventies](#page-1-0)** [Achtergrondinformatie](#page-1-1) [Configureren](#page-1-2) [Netwerkdiagram](#page-1-3) **[Configuraties](#page-2-0)** [Verifiëren](#page-6-0) [Problemen oplossen](#page-6-1) [Gerelateerde informatie](#page-7-0)

## <span id="page-0-0"></span>**Inleiding**

Speciale en inheemse asynchrone protocollen worden niet rechtstreeks ondersteund met een willekeurige Cisco-implementatie. Stapel Serial Tunnelling (BSTUN) async-generieke tunneling kan echter een beperkte mogelijkheid bieden om deze gegevens te tunnelen.

#### <span id="page-0-1"></span>Voorwaarden

#### <span id="page-0-2"></span>Vereisten

Er zijn geen specifieke vereisten van toepassing op dit document.

#### <span id="page-0-3"></span>Gebruikte componenten

De informatie in dit document is gebaseerd op de software- en hardwareversies:

- Gebruik <u>[Functie Navigator II](//tools.cisco.com/ITDIT/CFN/jsp/index.jsp) [\(alleen geregistreerde](//tools.cisco.com/RPF/register/register.do)</u> klanten) en gebruik de optie **Zoeken op** optie.
- Gebruik <u>[Software Adviseur](//tools.cisco.com/Support/Fusion/FusionHome.do) ([alleen geregistreerde](//tools.cisco.com/RPF/register/register.do)</u> klanten) om naar de minimaal ondersteunde softwarerelease te zoeken die nodig is voor uw hardware.

De informatie in dit document is gebaseerd op de apparaten in een specifieke laboratoriumomgeving. Alle apparaten die in dit document worden beschreven, hadden een opgeschoonde (standaard)configuratie. Als uw netwerk live is, moet u de potentiële impact van elke opdracht begrijpen.

#### <span id="page-1-0"></span>**Conventies**

Raadpleeg [Cisco Technical Tips Conventions \(Conventies voor technische tips van Cisco\) voor](//www.cisco.com/en/US/tech/tk801/tk36/technologies_tech_note09186a0080121ac5.shtml) [meer informatie over documentconventies.](//www.cisco.com/en/US/tech/tk801/tk36/technologies_tech_note09186a0080121ac5.shtml)

## <span id="page-1-1"></span>Achtergrondinformatie

Asynchrone protocollen zoals Diebold's TC500 om te communiceren met geldautomaten of de HyperTerminal via een pc naar een andere pc te tunnelen, hebben geen rechtstreekse ondersteuning of implementatie in Cisco IOS ®. Zoals de naam impliceert, is dit een generieke implementatie die enigszins in staat is om dit soort gegevens te dragen. Dit is bekend als asyncgeneriek van BSTUN en vereist de IBM of de Enterprise IOS van de optie reeks.

BSTUN async-generieke werd oorspronkelijk ontworpen om unidirectionele, kleine pakketten van veiligheidsapparaten aan een rapportageapparaat te dragen. BSTUN async-generiek, echter, kan interactief verkeer dragen. In essentie hecht deze implementatie aan inheemse, asynchrone apparaten aan en ontvangt de gegevens in de seriële interface en dan in een geheugenbuffer. Regelmatig worden de gebufferde gegevens dan in een TCP-pakket ingekapseld en naar de BSTUN-peer verzonden waar deze wordt gedecapsulEERD en naar het asynchrone apparaat wordt verzonden dat op de externe site is aangesloten.

BSTUN async-generiek is een simplistische handeling. De router heeft geen mogelijkheid om te worden geconfigureerd om kennis te hebben van het begin van frame (SOF), het einde van frame (EOF) of het adresschema van het asynchrone protocol. Als het adresgedeelte van het kader in elk kader is, één byte lang is, en de zelfde plaats in het kader is, dan kan het asp adres-offset opdracht worden verleend om aan de router te specificeren waar om het adres in het kader te vinden, zoals later in dit document wordt voorbeeld gegeven. In veel situaties zal er echter geen adresgedeelte in het protocol zijn opgenomen. Geen kennis van de asynchrone protocolconstructie betekent dat de router geen individuele pakketten van anderen kan onderscheiden als zij niet door een tijdsperiode worden gescheiden. Ongeveer 40 ms is vereist tussen frames bij 9600 bits/sec om de router voldoende tijd te geven om een pakket van een ander goed te herkennen. De router ziet eenvoudig een gegevensstroom in het is seriële interface en wikkelt deze gegevens vervolgens in TCP. Er is geen mogelijkheid dat de router routebeslissingen kan nemen op basis van een afzonderlijk aspect van het inkomende frame. Aldus moet de async-generiek van BSTUN fysiek worden ontworpen zodat slechts één apparaat aan de router seriële interface bevestigd is. Er is geen locale-erkenningsfunctie. BSTUN ondersteunt lokaal gesprek alleen voor IBM3270 BISYNC-protocol.

#### <span id="page-1-2"></span>**Configureren**

Deze sectie bevat informatie over het configureren van de functies die in dit document worden beschreven.

#### <span id="page-1-3"></span>**Netwerkdiagram**

Dit document gebruikt de netwerkinstellingen die in dit diagram worden weergegeven.

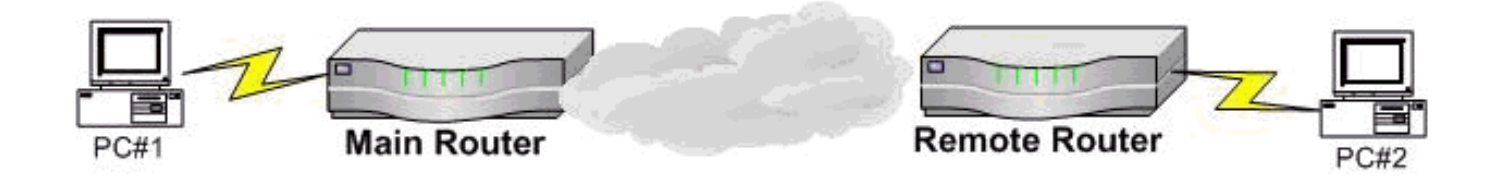

Beide PC's gebruiken de HyperTerminal van Microsoft of op de plaats van één van de PC's zou een verbinding aan de troostpoort van een router van Cisco kunnen zijn. Deze voorbeeldconfiguraties vertegenwoordigen configuraties die uitgevoerd zijn vanuit routers die niet eerder in een laboratoriumscenario zijn geconfigureerd, en tonen de relevante delen van de benodigde configuratie. Deze zijn ingesteld op basis van een 9600 bit/sec, 8N1 verbinding.

#### <span id="page-2-0"></span>**Configuraties**

Dit document gebruikt de configuraties die in dit gedeelte worden weergegeven.

- Hoofdrouter (Cisco 1700 router)
- Remote-router (Cisco 3640 router)
- Hoofdrouter (Cisco 3600 router)
- Remote #1 (Cisco 1700 router)
- Remote #2 (Cisco 1700 router)

Hoofdrouter (Cisco 1700 router)

```
main#show running-config
Building configuration...
.
.
.
ip subnet-zero
bstun peer-name 10.1.1.1
bstun protocol-group 1 async-generic
interface loopback0
    ip address 10.1.1.1 255.0.0.0
interface serial0
   physical-layer async
   encapsulation bstun
   asp role secondary
   bstun group 1
   bstun route all tcp 30.1.1.1
interface serial1
    ip address 20.1.1.1 255.0.0.0
ip route 0.0.0.0 0.0.0.0 20.1.1.2
line 1
   speed 9600
   databits 8
    parity none
    stopbits 1
.
.
.
!
end
Remote-router (Cisco 3640 router)
```

```
REMOTE#show running-config
Building configuration...
bstun peer-name 30.1.1.1.
bstun protocol-group 1 async-generic
interface loopback 0
   ip address 30.1.1.1
interface ethernet1/0
   shutdown
interface serial 2/0
   physical-layer async
   encapsulation bstun
   asp role primary
   bstun group 1
   bstun route all tcp 10.1.1.1
interface serial 2/1
    ip address 20.1.1.2 255.0.0.0
ip route 0.0.0.0 0.0.0.0 20.1.1.1
line 65
   speed 9600
   parity none
   databits 8
   stopbits 1
.
.
!
end
```
Opmerking: Wanneer u de fysieke laag async opdracht op de seriële interface geeft, wordt een TTY-lijn toegewezen aan de seriële interface. Deze TTY lijndefinitie is waar de data, stopbits, pariteit, en snelheid worden gevormd. Dit is de formule om te bepalen welke lijn overeenkomt met welke seriële interface.

line#=(sleuf#  $x$  32) + interface# + 1

De showlijn in de Remote routerconfiguratie geeft in de rechterkolom het corresponderende lijnnummer aan. Serial2/0 wordt voorgesteld door lijn 65 en de fysieke definities voor deze link worden ingesteld onder lijn 65

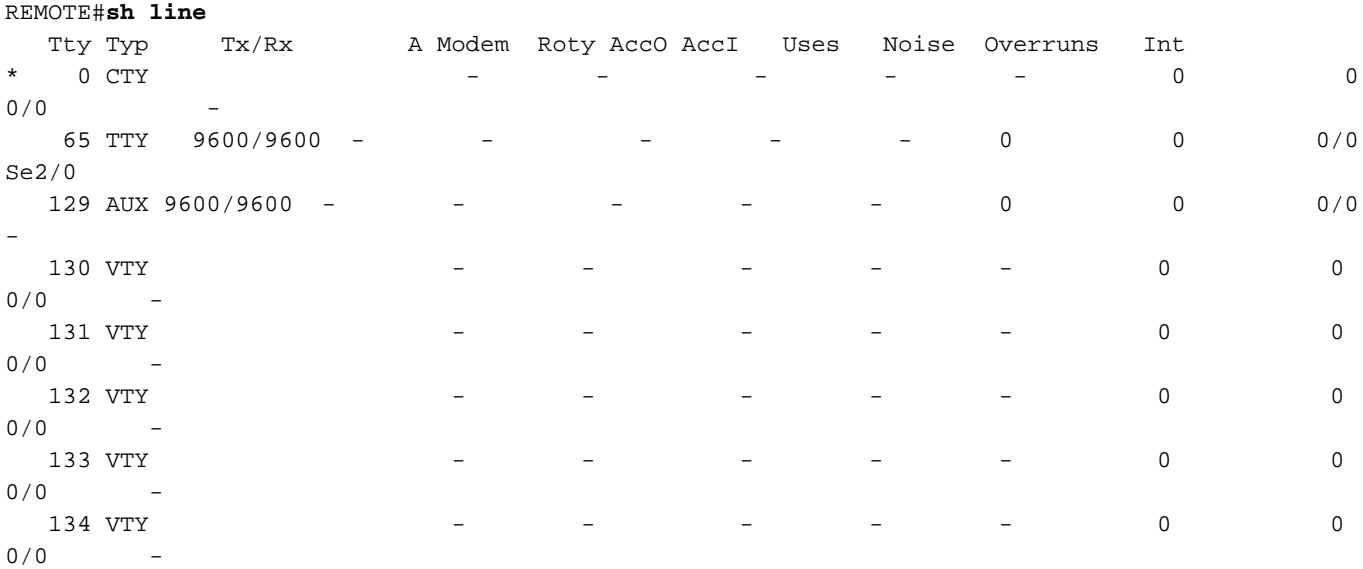

Line(s) not in async mode -or- with no hardware support: 1-64, 66-128

In dit scenario, communiceert een Tandem met verre ATM apparaten. In deze voorbeeldconfiguratie, voert het asynchrone protocol een 4800 7E2 protocol uit en de hoofdrouter die op de TANDEM is aangesloten is een 3600 Series router aan afgelegen 1700 Series routers. Zie dit netwerkdiagram.

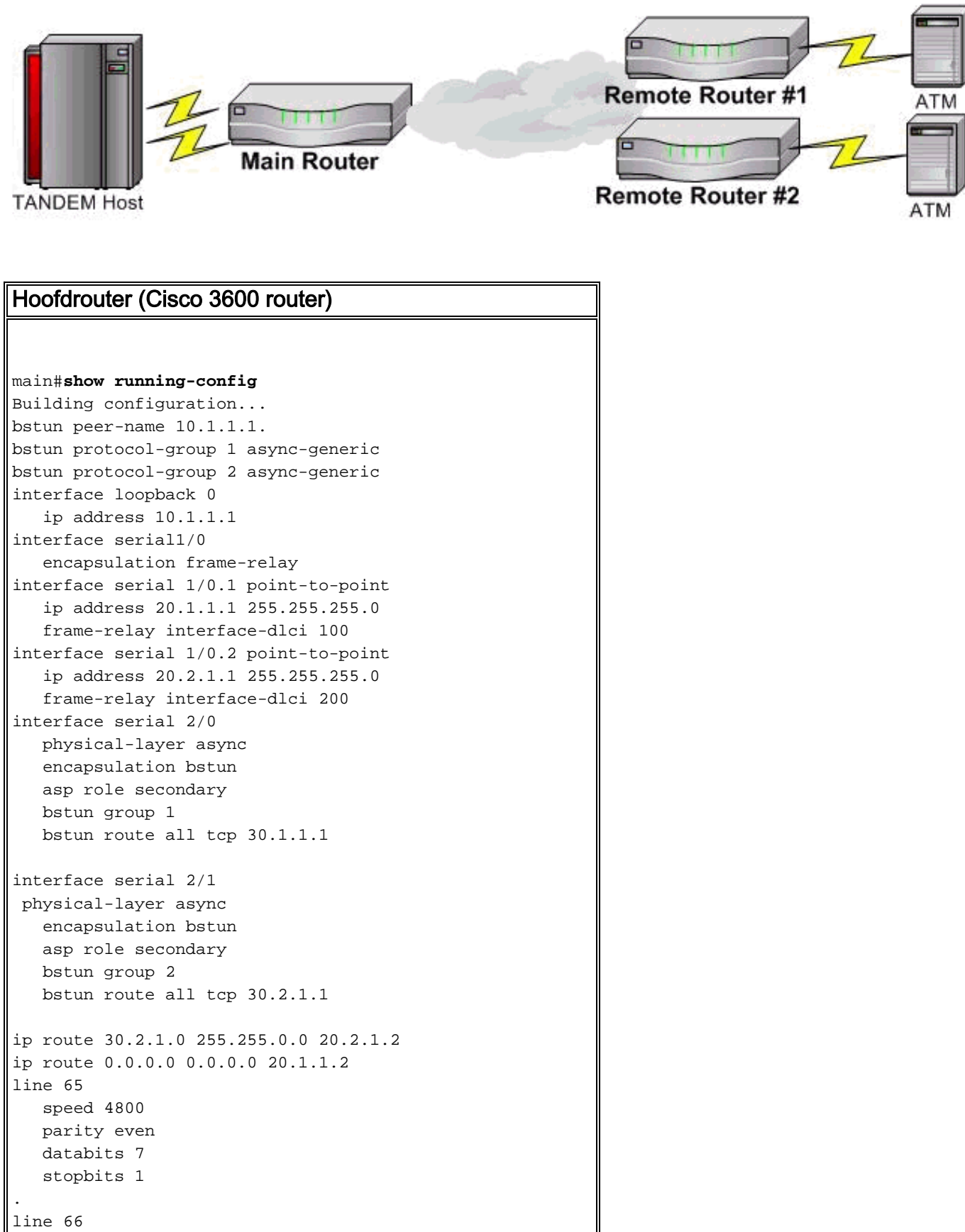

```
 speed 4800
    parity even
    databits 7
    stopbits 1
.
!
end
Remote #1 (Cisco 1700 router)
REMOTE1#show running-config
Building configuration...
bstun peer-name 30.1.1.1
bstun protocol-group 1 async-generic
interface loopback0
    ip address 30.1.1.1 255.255.0.0
interface serial0
   physical-layer async
   encapsulation bstun
   asp role primary
   bstun group 1
   bstun route all tcp 10.1.1.1
interface serial1
   encapsulation frame-relay
interface serial1.1 point-to-point
   ip address 20.1.1.2 255.255.255.0
   frame-relay interface-dlci 100
ip route 0.0.0.0 0.0.0.0 20.1.1.1
line 1
   speed 4800
   databits 7
   parity even
   stopbits 2
.
.
.
!
end
Remote #2 (Cisco 1700 router)
REMOTE2#show running-config
Building configuration...
bstun peer-name 30.2.1.1
bstun protocol-group 2 async-generic
interface loopback0
    ip address 30.2.1.1 255.255.0.0
interface serial0
   physical-layer async
    encapsulation bstun
   asp role primary
   bstun group 2
   bstun route all tcp 10.1.1.1
interface serial1
    encapsulation frame-relay
interface serial1.1 point-to-point
    ip address 20.2.1.2 255.255.255.0
    frame-relay interface-dlci 100
ip route 0.0.0.0 0.0.0.0 20.2.1.1
line 1
```

```
 speed 4800
```

```
 databits 7
    parity even
    stopbits 2
.
.
.
!
end
```
# <span id="page-6-0"></span>Verifiëren

Er is momenteel geen verificatieprocedure beschikbaar voor deze configuratie.

### <span id="page-6-1"></span>Problemen oplossen

BSTUN ontvangt een pakje in de seriële interface, kapselt het in en stuurt dit TCP-pakket naar de afstandsrouter wanneer de bundelroute met al het TCP-opdracht is afgegeven. Het TCP-pakket wordt ontvangen op de externe router en is gedecapsureerd. De gegevens worden verzonden op de seriële interface. Als deze verbinding niet werkt, moeten de binnenkomende gegevens eerst met het debug asp-pakket worden geverifieerd. U ziet de gegevens die door de router worden ontvangen op de seriële interface. Aangezien de router geen protocol bouw heeft en volgens het asynchrone protocol varieert, wordt het monster niet gegeven. De gegevensstroom die door de router wordt gezien moet overeenkomen met wat door het apparaat wordt verzonden. Als het niet overeenkomt, meer dan waarschijnlijk, worden de snelheid, databases, pariteit, of stopbits niet ingesteld om het apparaat aan te passen. Dit kan ook het geval zijn als er geen gegevens worden ontvangen.

Als er gegevens worden ontvangen op de seriële interface, geeft u de opdracht tonen van de bundel om aan te tonen of de verbinding open of gesloten is. Open staat met alleen verzonden pakketten die aangeeft dat TCP naar de externe BSTUN-peer wordt verzonden. Op dit punt, verifieert een ping test van het IP adres van de lokale peer-name van BSTUN aan het verre peername IP adres van BSTUN of IP wordt ingesteld en goed werkt. Als ping test succesvol is, dan geef op de afstandsbediening de debug asp pakketopdracht uit om te bepalen of het pakket ontvangen en op de seriële interface naar het asynchrone apparaat verzonden wordt.

Voltooi deze stappen om een oplossing te vinden.

- 1. Controleer gegevens in de host-router worden ontvangen met de opdracht asp-pakje debug.
- 2. Verzeker IP connectiviteit met het pingelen van test bron van het bindnaam IP adres aan het verre IP adres van de verre peer-name BSTUN.
- Controleer bij de afstandsbediening of pakketten naar het afstandsapparaat worden 3. verzonden, met de opdracht asp-pakketjes debug.
- Als het asynchrone protocol geen adres bevat in de pakketten die naar de router worden 4.verzonden, kan het voordelig zijn om het asp offset-adres-opdracht onder de interface uit te geven met het juiste byte-nummer dat overeenkomt met de plaats waar het adres in het pakket zit. De standaardwaarde voor dit is 0. Als het pakket bijvoorbeeld 01C1ABCDEF is, waar C1 het adres is, kan de seriële interface worden geconfigureerd met de asp offsetadres 01 opdracht. In sommige gevallen, staat dit de router toe om een pakket te identificeren en verhoogt de waarschijnlijkheid dat de router de gegevens als een framed pakket en niet slechts als gegevensstroom behandelt.

## <span id="page-7-0"></span>Gerelateerde informatie

- [Technische ondersteuning van STUN \(Serial Tunnelling\) en BSTUN \(Blok seriële tunnels\)](//www.cisco.com/en/US/tech/tk827/tk369/tk622/tsd_technology_support_sub-protocol_home.html?referring_site=bodynav)
- [Technische ondersteuning Cisco-systemen](//www.cisco.com/cisco/web/support/index.html?referring_site=bodynav)